## **Medienupload (Audio)**

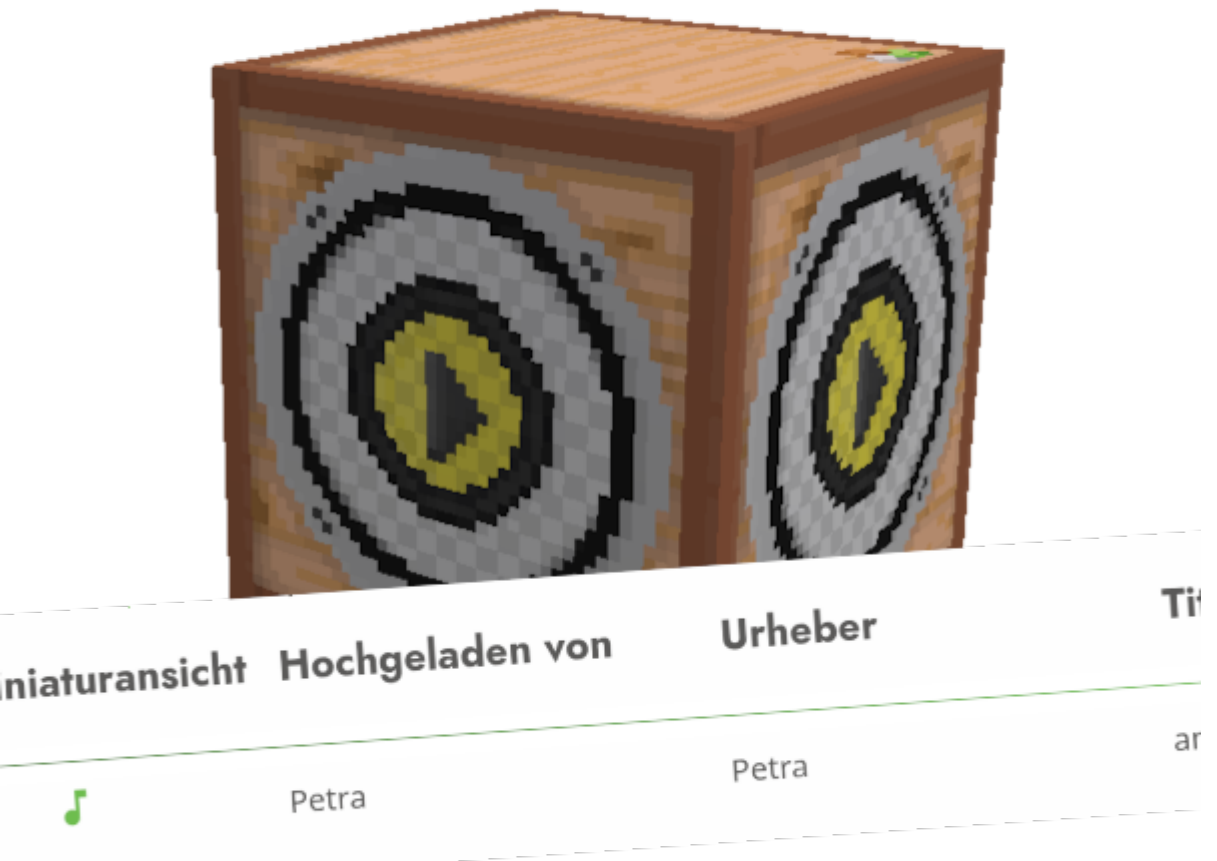

Du kannst über blockalot.de die Upload-Funktion aktivieren, damit du und die Lernenden Audiodateien hochladen und in der Lernwelt nutzen können.

## **Voraussetzungen**

[Öffne die Verwaltungsübersicht für den BLOCKALOTSpace, in den Audiodateien hochgeladen werden](#page--1-0) [sollen](#page--1-0)

## **Deine BLOCKALOTSpaces**

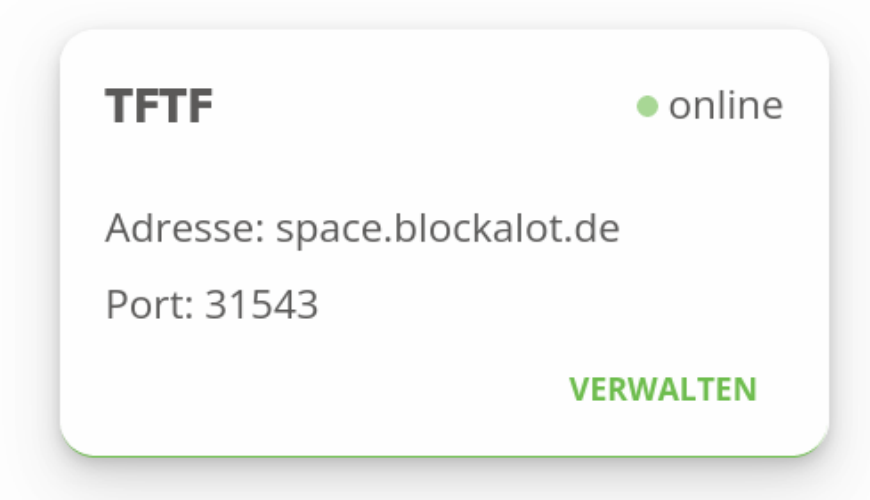

#### [Aktiviere über blockalot.de die Uploadfunktion über den Schalter](#page--1-0)

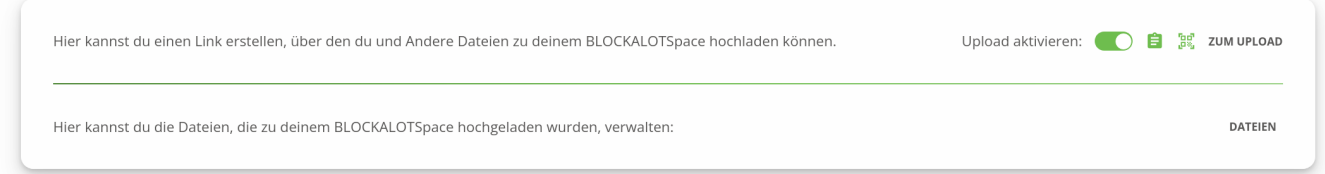

[Teile den Link oder QR-Code mit den Lernenden, damit diese über ihren Account Audiodateien](#page--1-0) [hochladen können](#page--1-0)

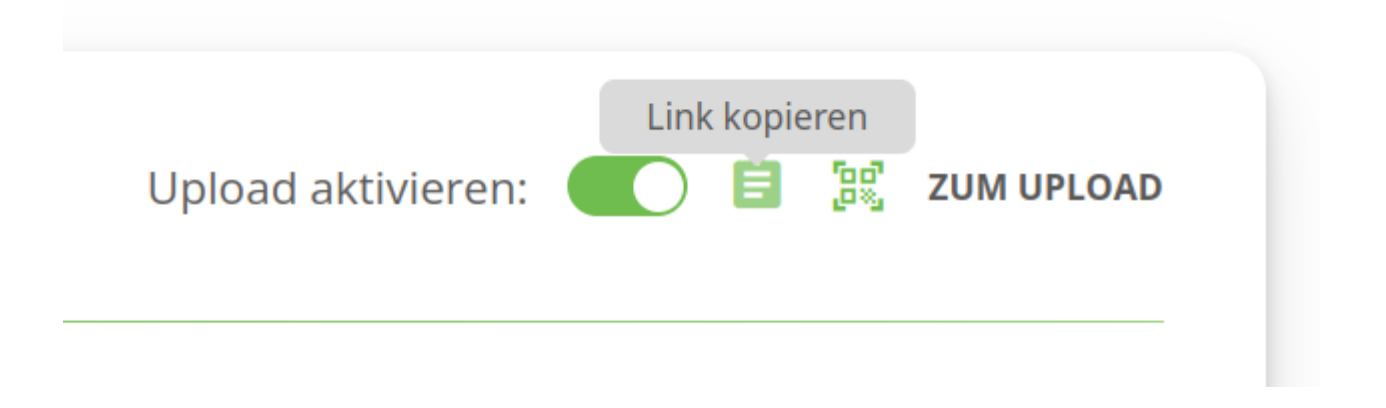

**Mögliche Audioformate für den Upload sind:** MP3, WAV, AAC, M4A und OGG bis zu einer Größe von 20 MB pro Datei.

Du kannst den Upload von fast jeden Gerät aus starten - Minetest wird für den Upload selbst nicht benötigt.

**ENTFERNEN** 

### **Verwendung**

#### [Öffne den Link zum Upload und trage deine Nutzendendaten ein](#page--1-0)

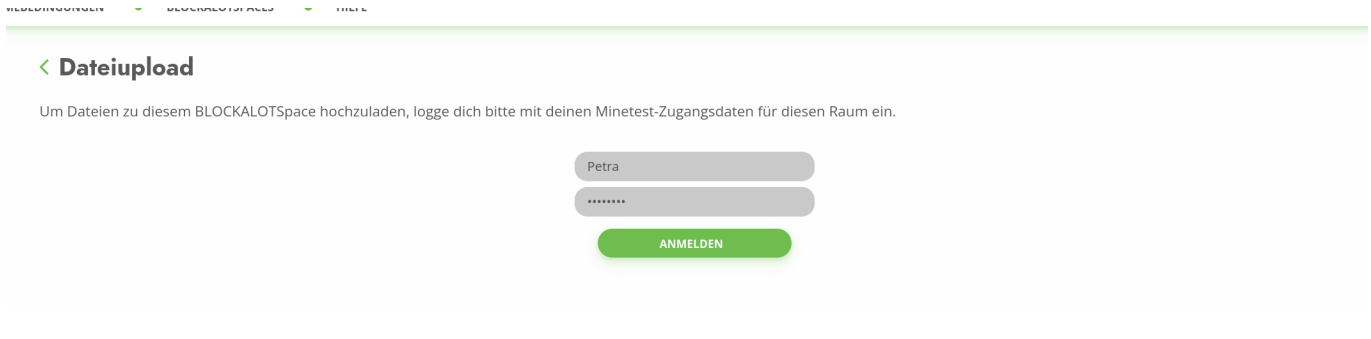

#### [Ziehe eine Audiodatei in das Feld oder klicke hinein, um den Dateibrowser zu öffnen](#page--1-0)

Hi Petra! Hier kannst du Dateien hochladen, welche anschließend in Minetest verwendet werden können. Bitte lade ausschließlich Dateien hoch, die nicht urheberrechtlich geschützt sind.

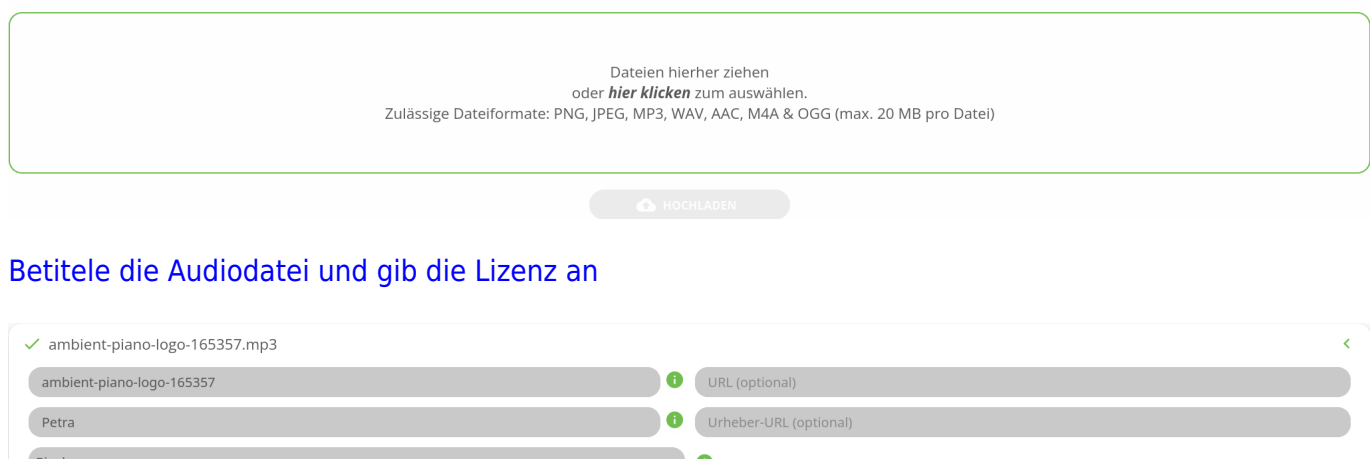

Wenn du deine eigene Stimme aufgenommen hast, empfehlen wir die Lizenz "CC BY-SA 4.0"

Klicke dann auf "Hochladen". Die Audiodateien erscheinen nach einiger Zeit in Minetest und sind über den [Mesecons-Audioblock](https://wiki.blockalot.de/mods:mesecons_audio) verfügbar

## **Verwalten der hochgeladenen Dateien**

[Öffne die Verwaltungsübersicht für deinen BLOCKALOTSpace](#page--1-0)

# **Deine BLOCKALOTSpaces**

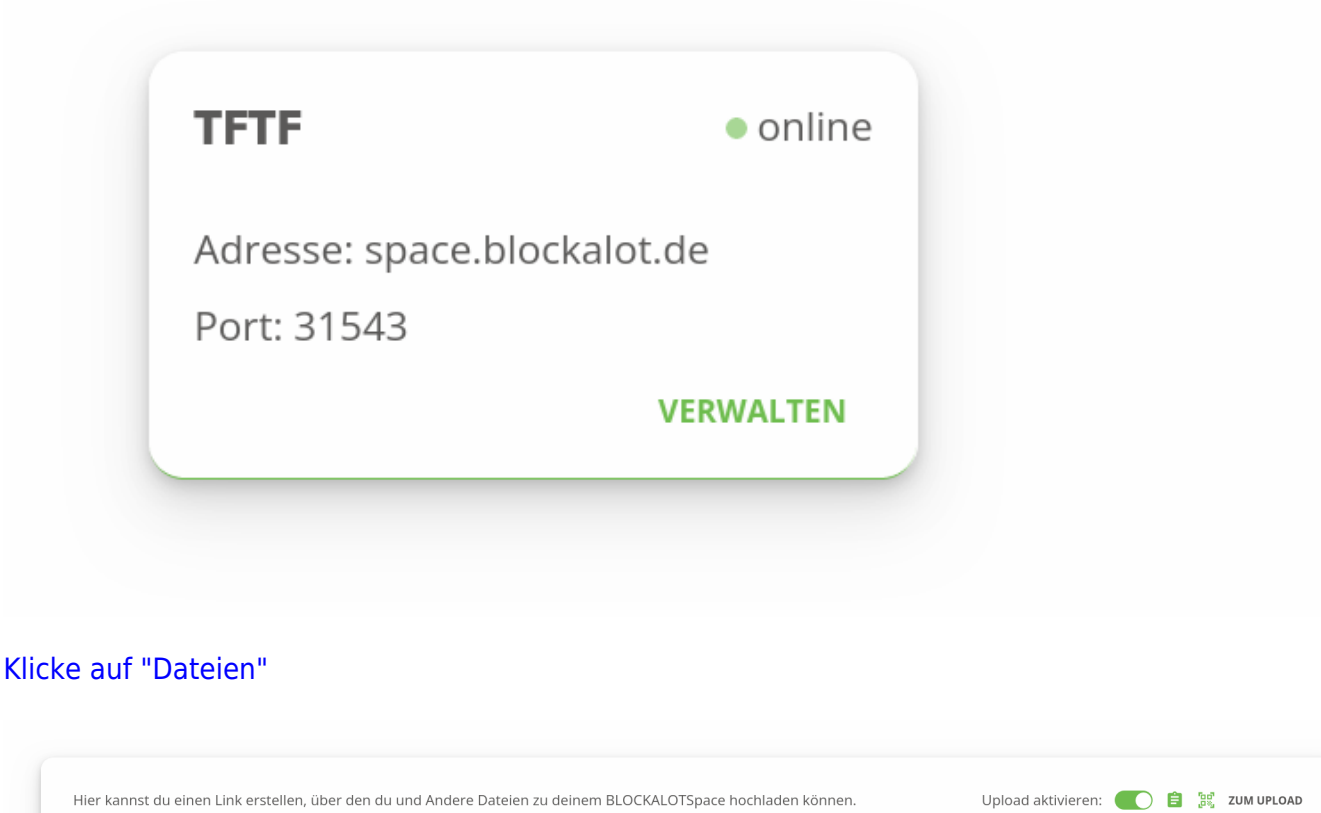

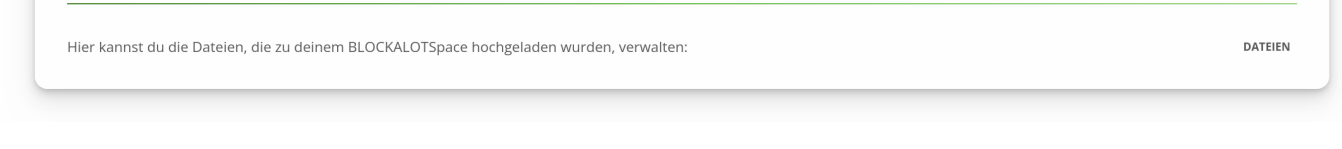

Hier kannst du dir eine Übersicht über hochgeladene Audiodateien verschaffen. Du kannst Dateien wieder löschen oder die Angaben anpassen.

## **Tipps für Audioaufnahmen**

- Wenn du deine Stimme aufnimmst, sprich ruhig und entspannt und gehe nah ans Mikrofon oder Smartphone
- Sprich so laut, wie du dich normalerweise auch in einem ruhigen Raum unterhalten würdest
- Nutze keine Audiodateien, für die du keine Rechte hast! Das betrifft auch Mitschnitte von Musik oder Videos
- Für iOS- und Android-Geräte gibt es meistens einen eingebauten Sprachrekorder. Falls dein Android-Gerät keinen Rekorder hat, empfehlen wir die App DroidRec von cuzi, die ohne Tracking und Werbung auskommt.

From: <https://wiki.blockalot.de/>- **BLOCKALOT Wiki**

Permanent link: **<https://wiki.blockalot.de/features:audioupload>**

Last update: **2023/12/17 22:57**

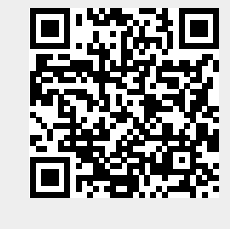